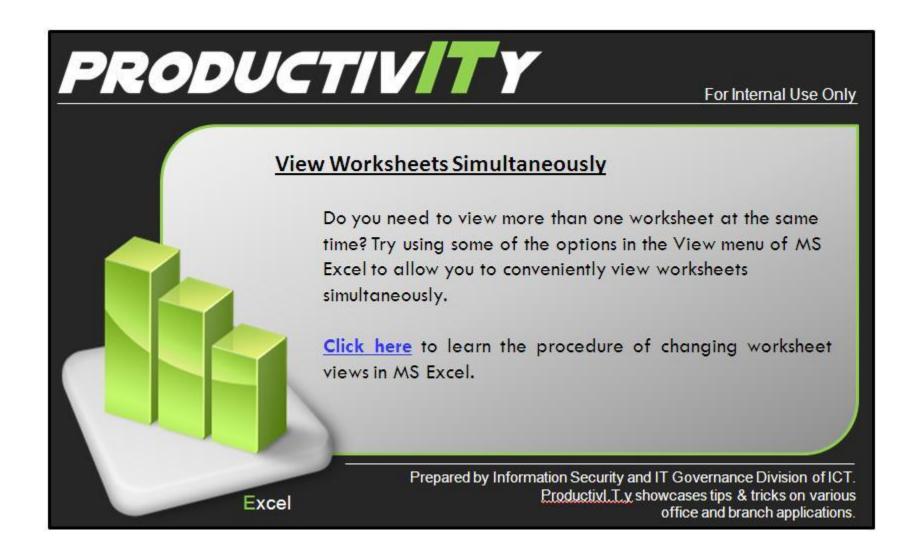

ICTP\_002\_01152013 Page 1 of 5

## View Worksheets Simultaneously

1. Launch Excel and open the workbook to which you want to work on to.

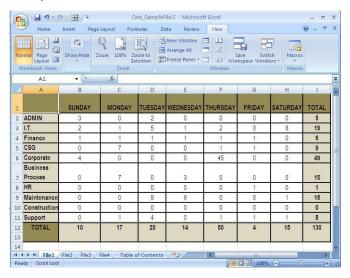

2. Select the View option from the Menu bar.

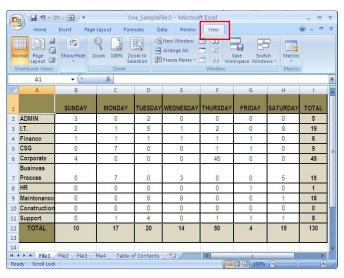

3. From the options in the View tab, click **New Window** option to open another instance of the window.

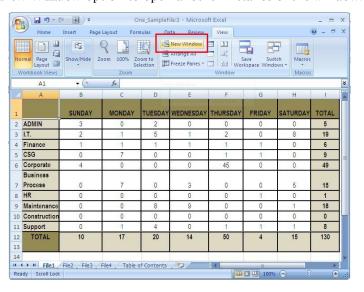

4. Then, click the Arrange All option in the View tab to open the Arrange Windows dialog box.

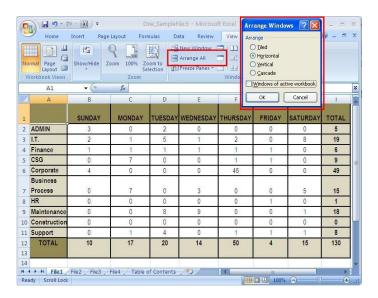

5. From the Arrange Windows dialog box, select the style the windows will be displayed.

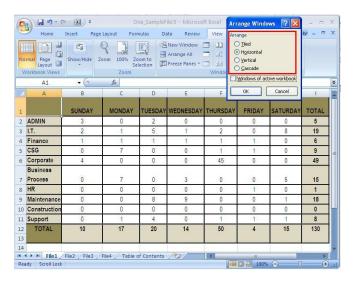

6. Select the option, Windows of active workbook to only display windows from the active window.

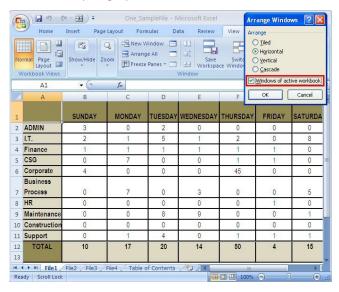

7. Click the Ok button to view the worksheets simultaneously.

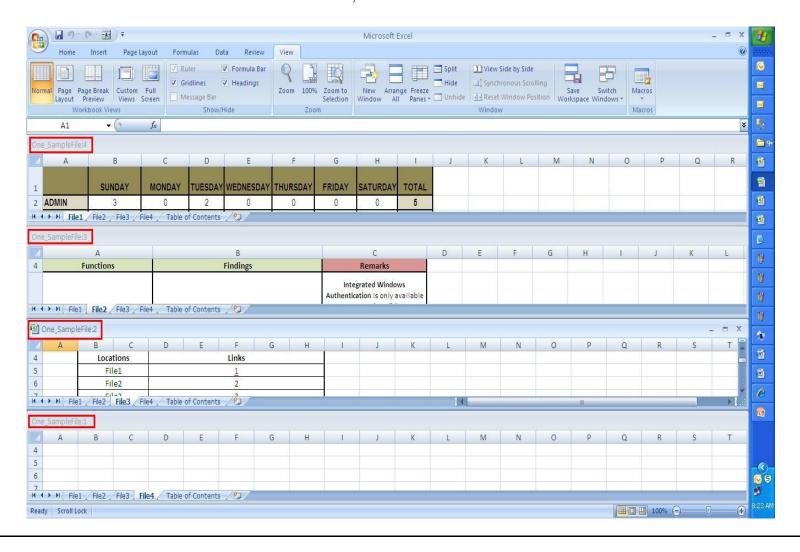